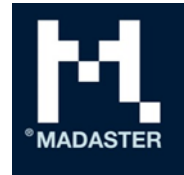

Madaster Services BV Amersfoortsestraatweg 117 1251 AV Laren Nederland

E T IBAN NL19RABO0317312030 BTW KvK info@madaster.com +31 85 060 1242 857311037B01 68120311

# Releasenotes

New functionalities, adjustments and fixes on the Madaster platform

**For By By Date, attribute** Users Madaster platform Madaster Madaster March 20 March 2020

2020-0102

# Contents

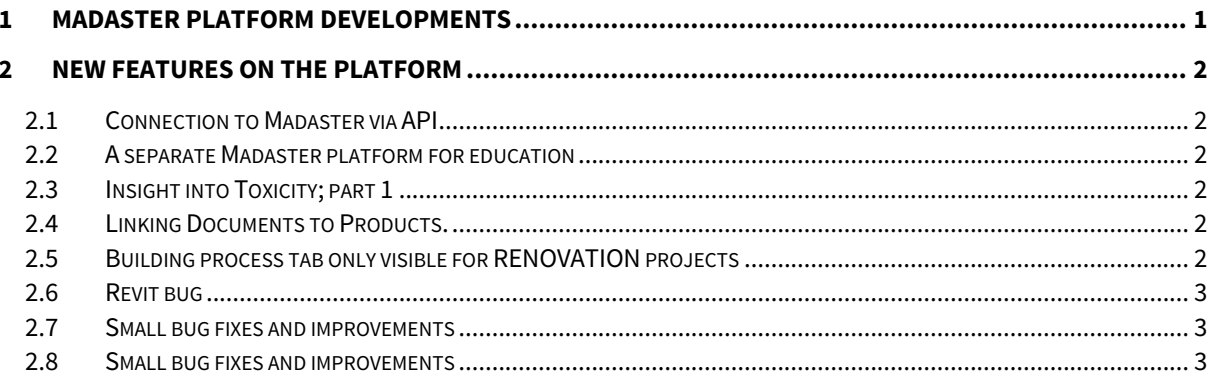

# 1 Madaster platform developments

As you can see in our roadmap 2020, we are continuously working to improve the Madaster platform. Over the past period, the Madaster team has optimized existing functionalities in sprints of three weeks and built several nice new functionalities. For example, based on the C2C Banned Chemicals List, we can offer users of the Madaster platform more insight into the toxicity of products. Valuable information that also enables entrepreneurs to create maximum financial scope for environmentally friendly investments. Because by offering insight into the presence, location, toxicity, release and financial value of materials in a building, the Madaster materials passport meets the conditions to be eligible for the MIA/Vamil investment schemes. In addition, as you can read above, in the recent period we have been working hard on the launch of an online education environment where students can test building designs for circularity. Through release notes all new and improved functionalities will be communicated to the users of the platform in the coming period. Not yet a user of Madaster but interested in how it works? Send an email to info@madaster.com and we will be happy to tell you more about it, without any obligation.

# 2 New features on the platform

## 2.1 Connection to Madaster via API

Several of Madaster's customers are now working via the so-called "API" link. Through this API, IT systems can communicate with each other so that a manual upload is no longer necessary. Digibase from VolkerWessels, among others, can register buildings in Madaster from their own BIM Platform via the API. In order to better support this, various adjustments to the API of Madaster have been realised. See for further API documentation: https://docs.madaster.com/api-nl

#### 2.2 A separate Madaster platform for education

Madaster has set up a completely new, separate Microsoft Azure environment for education. Educational institutions can now start working with their students in a Madaster account themselves, without getting in the way of the performance of the Madaster platform. The education platform offers the same functionalities as the regular platform, within a structure that is suitable for education. In this way Madaster responds to the many requests from the educational institutions to be able to teach groups of students, based on the Madaster platform.

## 2.3 Insight into Toxicity; part 1

Madaster has taken a first step in providing insight into Toxicity (among others for the MIA/Vamil regulation): based on the C2C Banned Chemicals List, a user can indicate whether a chemical that appears on this list, is present in the product/material. This makes it clear at a single glance whether harmful substances are incorporated in the product/material, or whether this is unknown (also a risk). A second, more extensive step will be taken by enabling products to display various types of toxicity, such as those used in LCA reports and EPDs.

#### 2.4 Linking Documents to Products.

In almost all presentations to new customers, the question is asked whether it is also possible, for example, to link a manual, or a certificate, to a product in Madaster. In this way, management and maintenance can take place more easily, or insight is gained into the quality and possible reuse value of a product, because it has a C2C certificate for example. From now on, documents can be linked to products in Madaster. This can be done via the Administration, but also if you look in a Building, and then select a product (group). You can then upload a document via the Product Info tab. By linking various documents to your products, a "Dossier" of the product is created containing the various documents linked to the product.

## 2.5 Building process tab only visible for RENOVATION projects

The "Building Process" tab provides insight into the material flows of a renovation project: it provides information about the process. For a new building project, or an inventory of an existing building, there are no building process phases as shown in this tab. With a new building or an existing building, it was confusing that an incomplete diagram was shown. From now on, the user can indicate in the "General" tab of the building whether it is indeed a renovation process: only then will the "Building process" tab be shown with the relevant information. Otherwise, that tab is not present.

## 2.6 Revit bug

From various sides, Madaster has been pointed out that there would be a bug in the quantities "volume", if the IFC had been exported from Revit. The problem is that Revit exports twice a volume under the same name, with a different value. A work-around has been made to bypass this Revit bug of double volumes and import the correct volume quantity.

#### 2.7 Small bug fixes and improvements

More and more users are uploading more and larger IFC files. To support this, the entire import process has been improved and made smarter in key areas. The result: the upload time, the time to deconstruct the IFC and then match it has in most cases been halved and sometimes even further improved!

#### 2.8 Small bug fixes and improvements

- Number of German-language titles have been adjusted in the CH test environment;
- Information about the IFC file is extended: the name of the application, the IFC export version and the date of the IFC export are displayed in the Dossier.
- IFC files, which are exported from Vectorworks, do not comply 100% with the BuildingSmart standard. By adjusting the import process of IFC files, these IFC files can also be imported correctly.